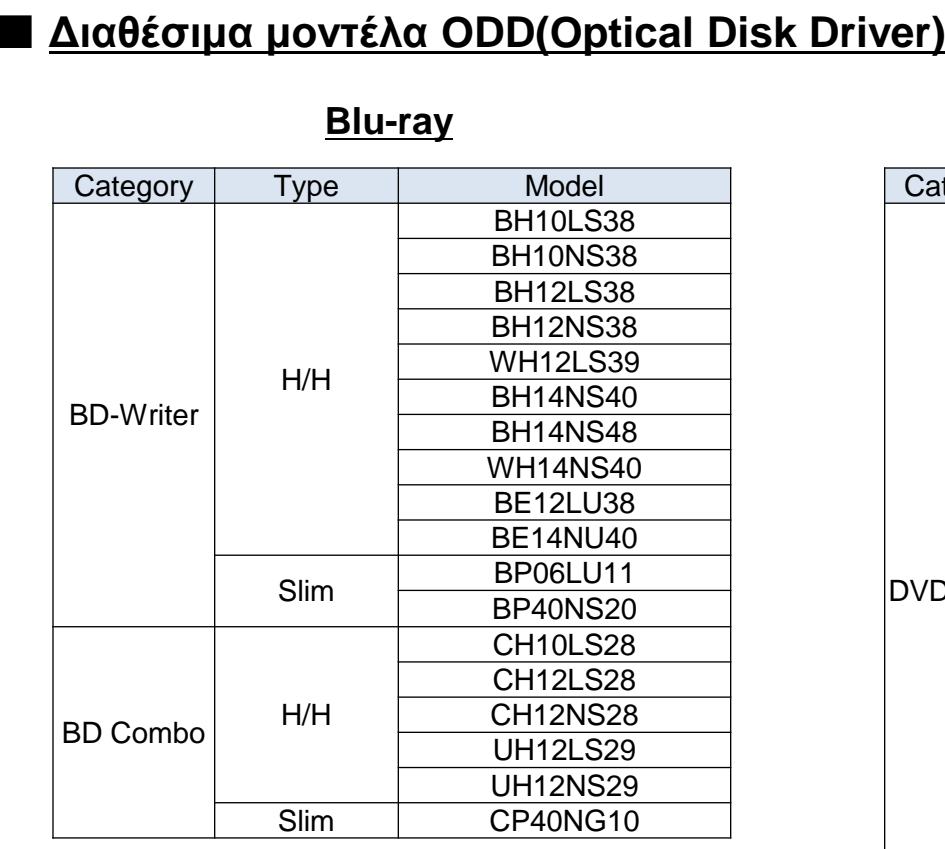

#### **DVD-Writer**

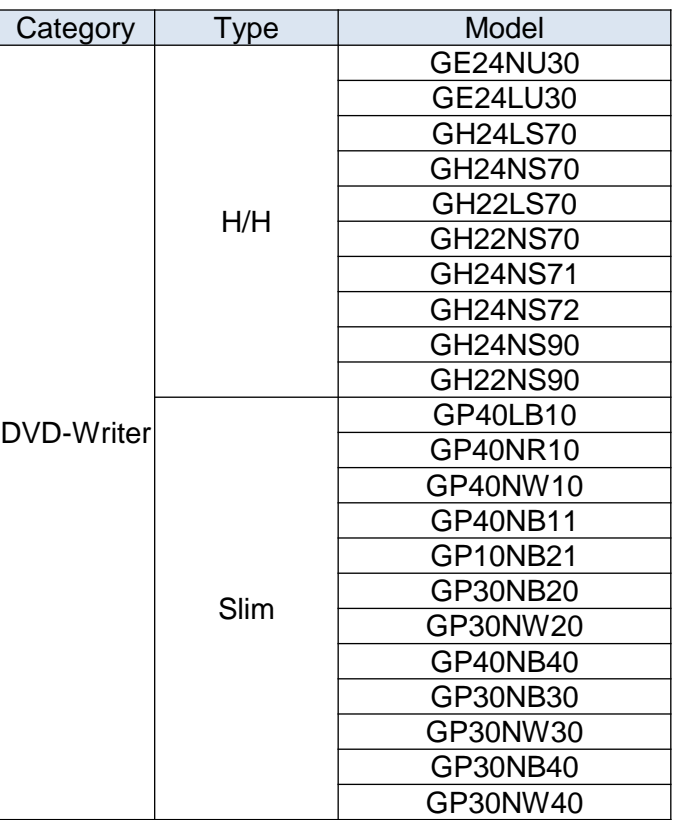

1. Αν το μοντέλο σας είναι στην παραπάνω λίστα, αναβαθμίστε το.

2. Πηγαίνετε στην σελίδα lge.com στο μενού 'Υποστήριξη'.

 Μετά αναζητήστε το μοντέλο σας για να βρείτε την τελευταία αναβάθμιση (υποστηρίζει Windows 8 OS.)

# ■ **Παρεχόμενο λογισμικό (Χρειάζεται έλεγχος αριθμού SR)**

#### **Πως ελέγχω τον SR**

- 1. Κλικ στο "CyberLink PowerDVD" στην άνω γωνία της δεξιά εικόνας.
- 2. Έλεγχος αν ο αριθμός σας SR είναι στην λίστα (Αν δεν είναι δεν υπάρχει διαθέσιμη αναβάθμιση)

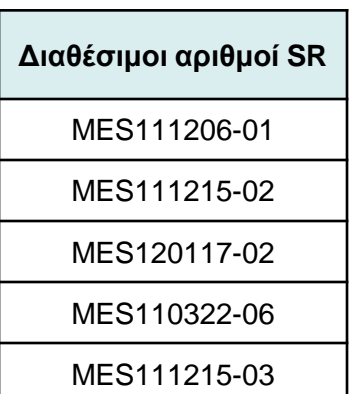

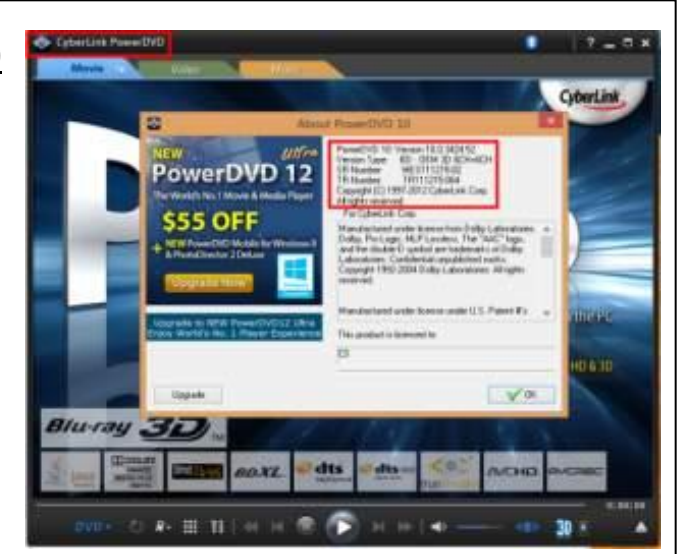

## ■ **Διαθέσιμο λογισμικό : PowerDVD, Power2Go, PowerProducer**

### **Πως γίνεται η αναβάθμιση**

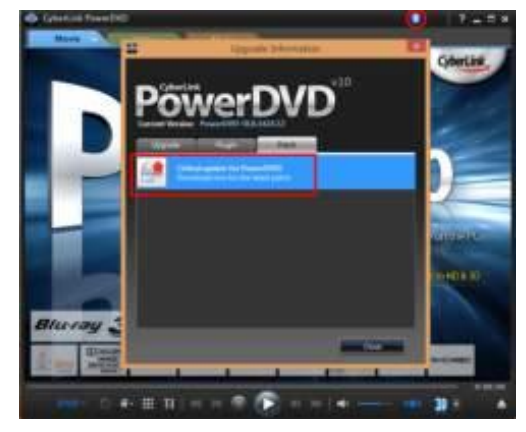

1. Άνογμα PowerDVD 2. Κλικ το στην άνω πλευρά, επιλέξτε το "Patch" και μετά κλικ το «latest patch»

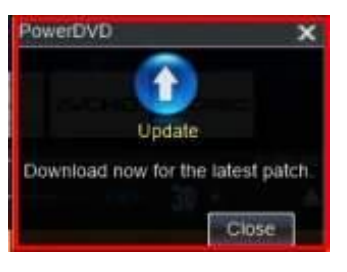

- 1. Μετά το άνοιγμα του Power2Go το παραπάνω μήνυμα εμφανίζεται.
- 2. Κλικ στο μήνυμα.
- \* Το ίδιο και για το PowerProducer

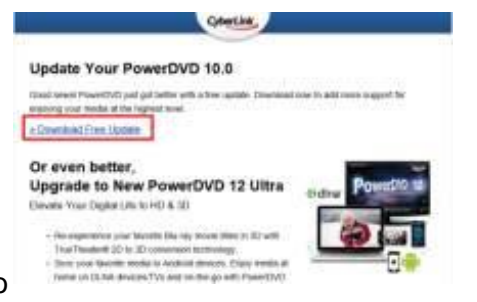

1. Κλικ στο 'Download Free Update' στην σελίδα Cyberlink Upgrade guide 2. Κατεβάστε το αρχείο αναβάθμισης και εγκαταστήστε το.